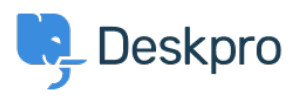

[قاعدة المعلومات](https://support.deskpro.com/ar/kb)> Using Deskpro > Admin > [Configuration](https://support.deskpro.com/ar/kb/configuration) > How do I change the logo on the < ?agent login screen

?How do I change the logo on the agent login screen

2023-08-17 - Mead Alexandra - [تعليقات \(٠\)](#page--1-0) - [Configuration](https://support.deskpro.com/ar/kb/configuration)

If you want to update the Logo that's visible on the login screen for your Agents in **Admin** > **Configuration > Branding**. In the section Agent Branding, you can update the Logo that **Logo** appears on the login screen under the option **Logo** 

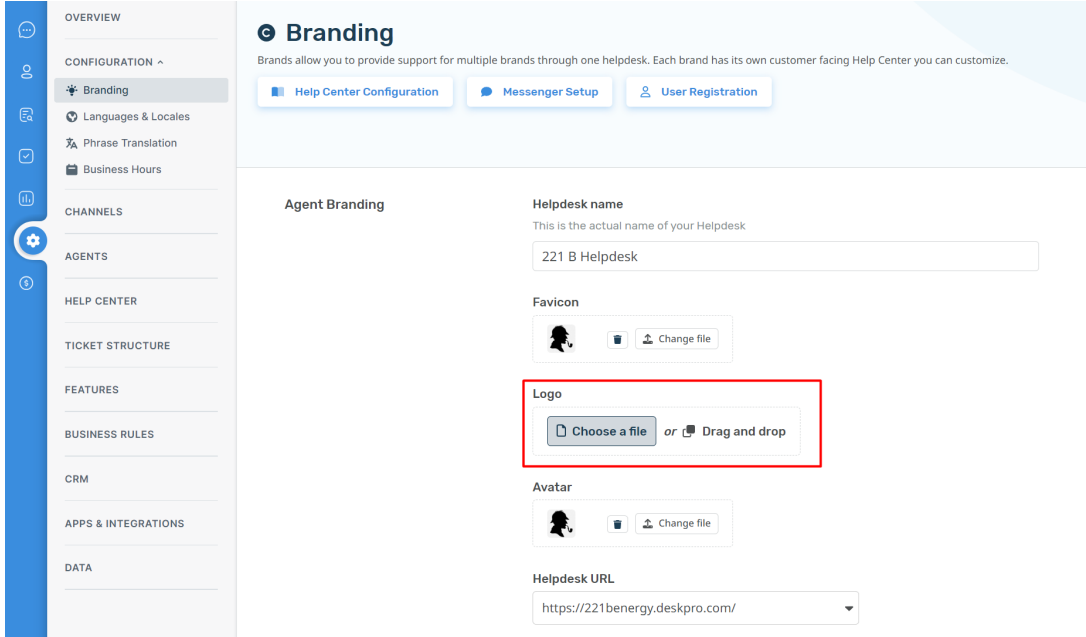

.Hit **Save** to update your company logo

: This Logo will now be visible to your Agents when they log in to the helpdesk

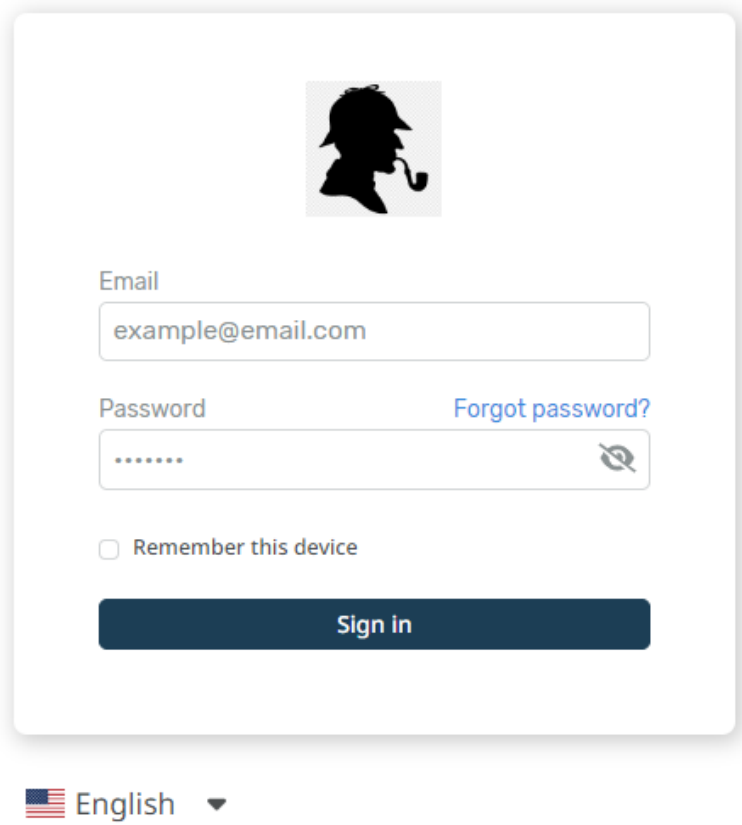